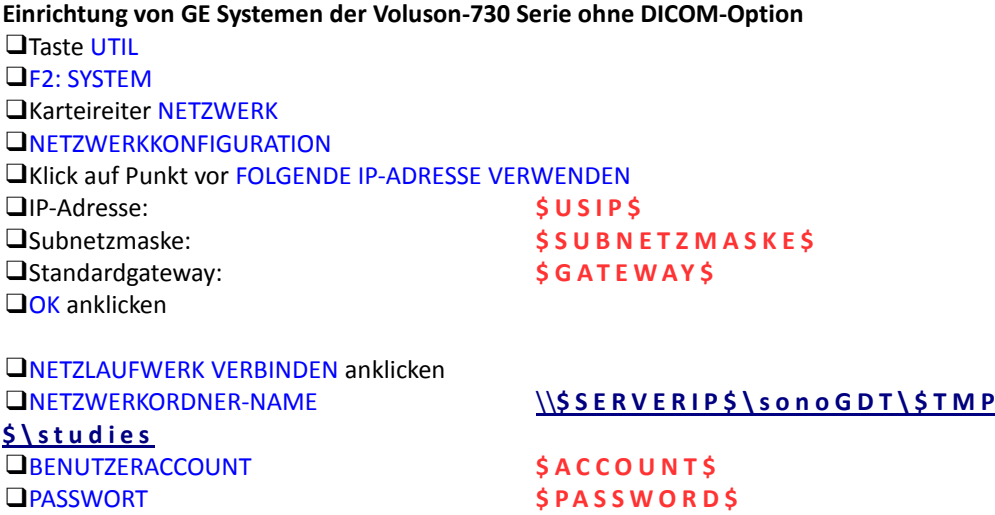

Die Voluson-Geräte können eine DICOM-Worklist auch dann abrufen, wenn keine DICOM-Option installiert ist, daher jetzt noch die Konfiguration für die Worklist vornehmen:

❑AUTOMATISCH WIEDER VERBINDEN **J a**

❑VERBINDEN

❑OK

Karteireiter DICOM SONOVIEW KONFIGURATION ❑Die Einstellungen im oberen Bereich können beibehalten werden ❑Am unteren Bildschirmrand HINZUFÜGEN anklicken □SERVICE Worklist □ALIAS Worklist ❑IP-ADRESSE: **\$ S E R V E R I P \$** ❑PORT-NR. **\$ P O R T W L \$** ❑AE-TITLE **U S 0 1** (US null eins, kein anderer!) ❑OK UND VERLASSEN